# **Evidência de Testes**

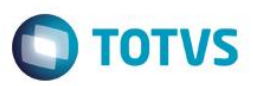

# **Evidência de Testes**

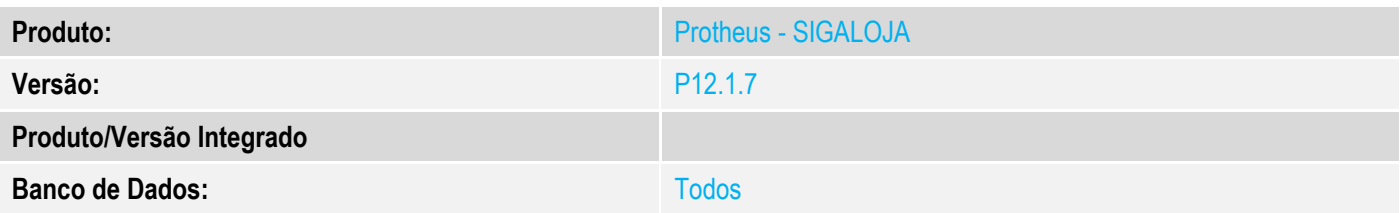

### **1. Evidência e sequência do passo a passo**

### **Teste Unitário (Codificação)**

#### **Procedimento para Utilização**

A Rotina de vale presente já deve estar configurada no Pdv e na Retaguarda.

Configure os parâmetros a seguir:

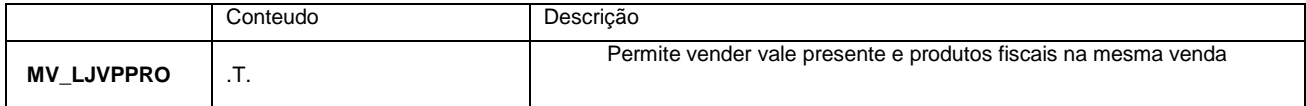

#### **Permitir venda de vale presente junto com outros produtos no TOTVS PDV. (SIGAFTR).**

- 1. Acessar o Frente de Lojas(SIGFRT) Atualizações / Atendimento(STIPOSMAIN);
- 2. Realizar uma nova venda e adicionar um produto normal;
- 3. Adicionar um vale presente(Menu(F2)-"Vale presente");

 $\overline{6}$ 

 $\bullet$ 

**Evidência de Testes**

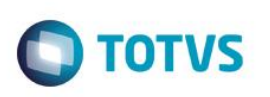

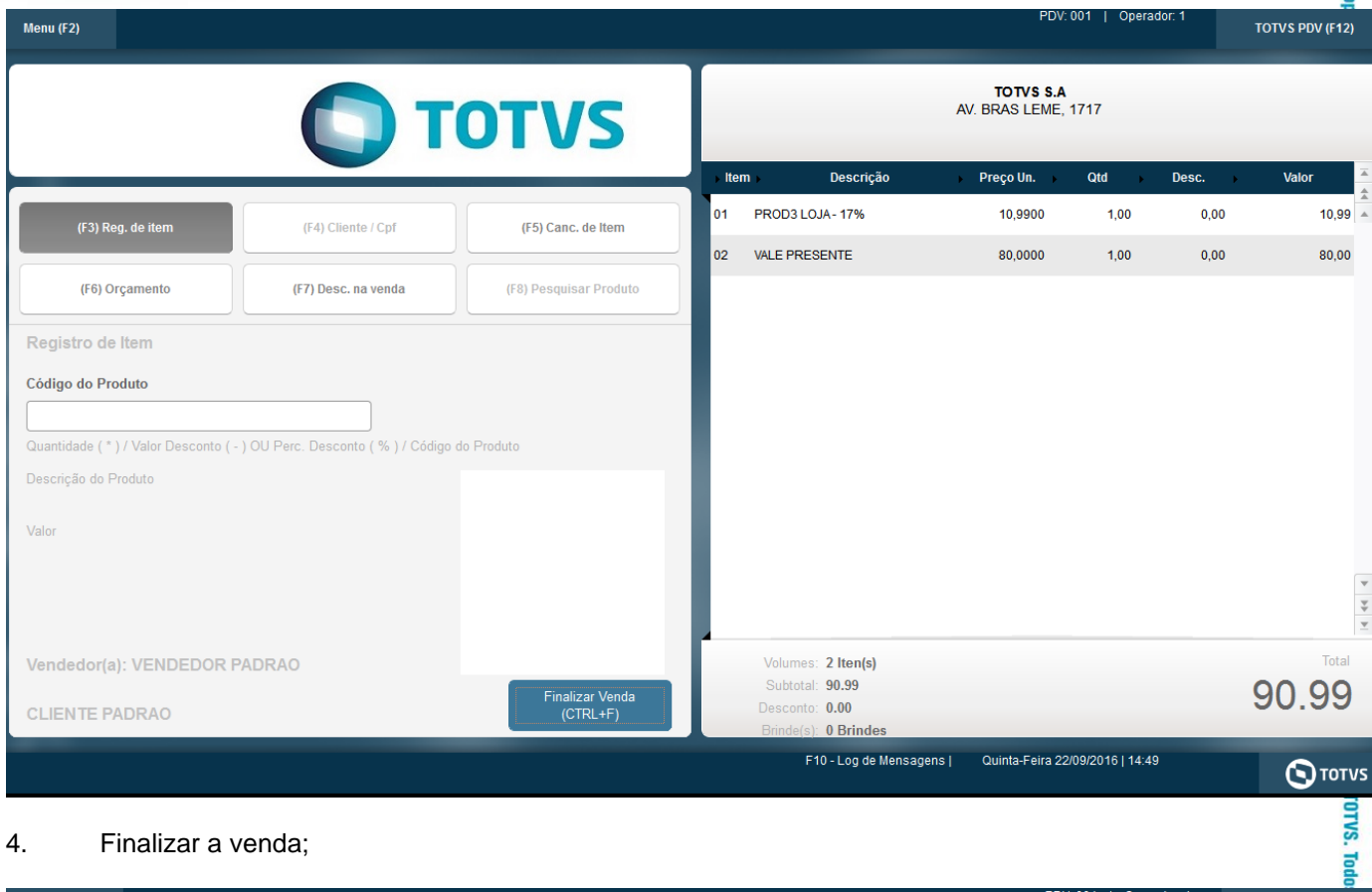

### 4. Finalizar a venda;

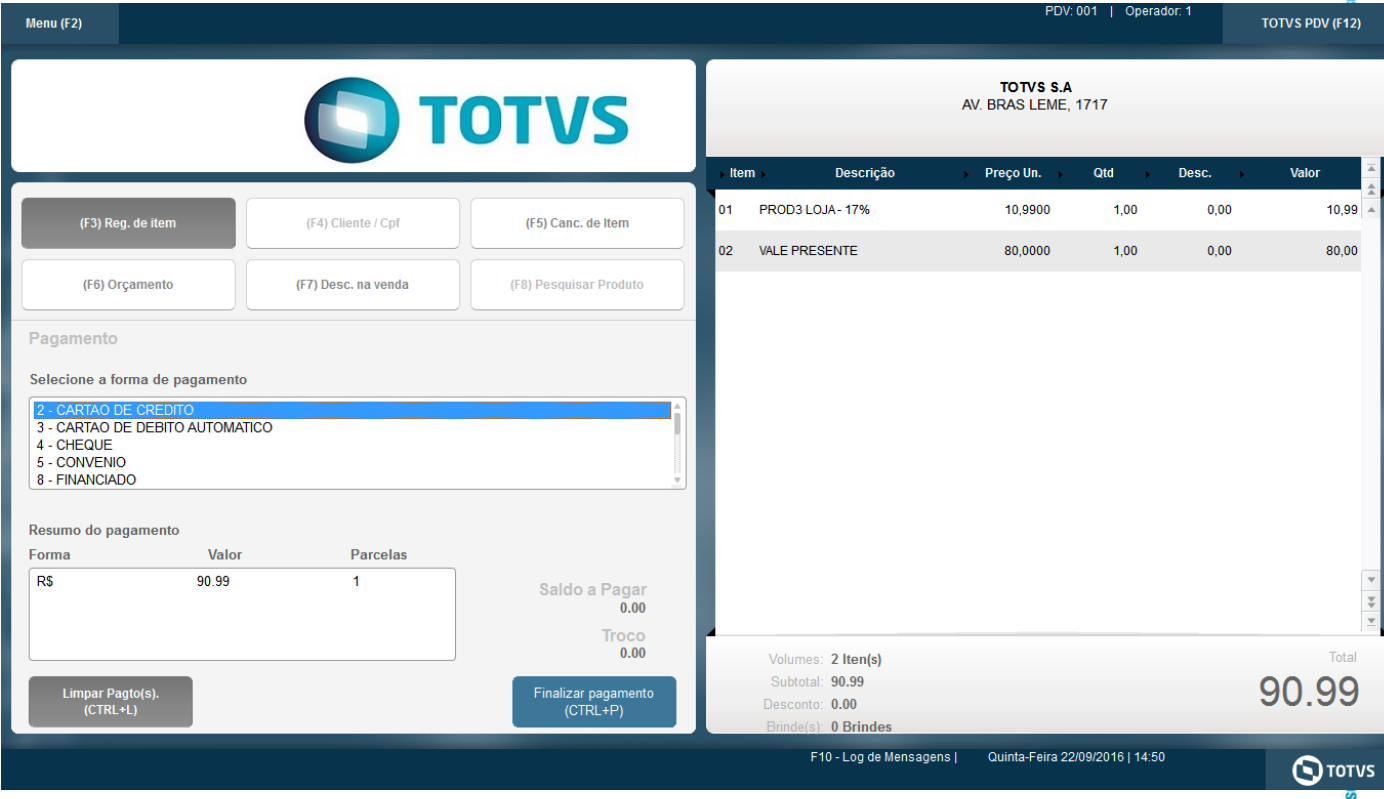